## **MANUAL DE CONFIGURACIÓN a la red inalámbrica**

#### **Sistema Linux**

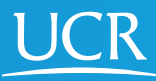

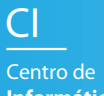

**Informática**

**Este proceso de configuración puede ser realizado desde fuera del campo universitario.**

Requisitos: - Contar con conexión a Internet

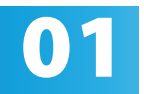

**01** Active el Wi-Fi de su dispositivo móvil.

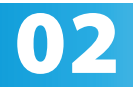

## Ingrese manualmente en su navegador web la<br>dirección wifi.ucr.ac.cr

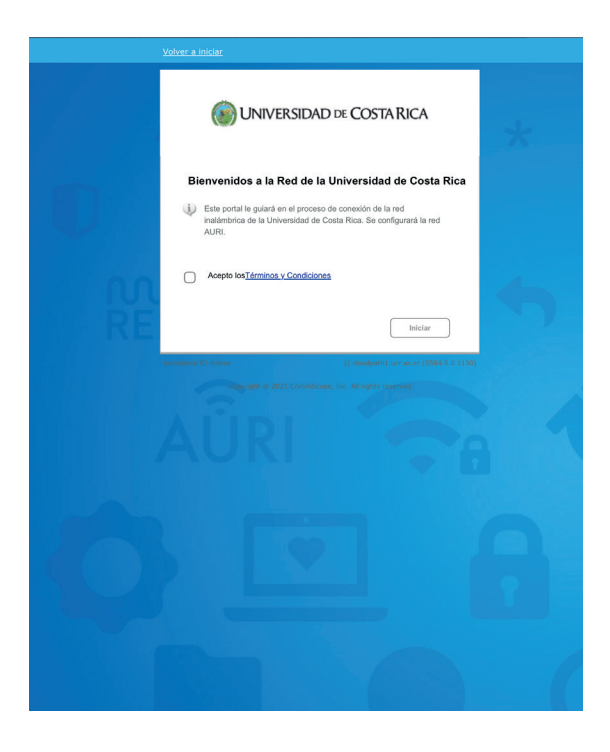

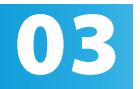

Acepte los términos y condiciones del servicio<br>y presione iniciar. y presione iniciar.

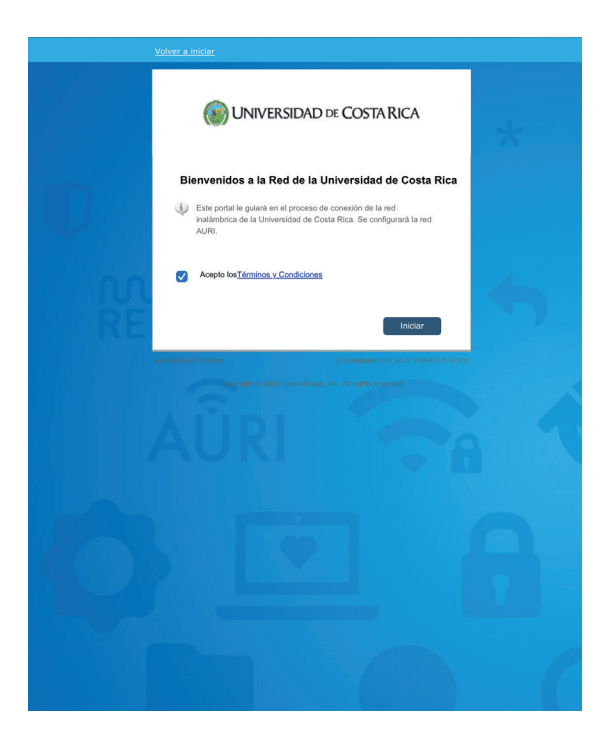

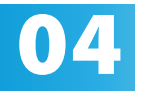

Ingrese su cuenta institucional y contraseña, **el propriet** la usuario debe incluir el @ucr.ac.cr. Presione continuar.

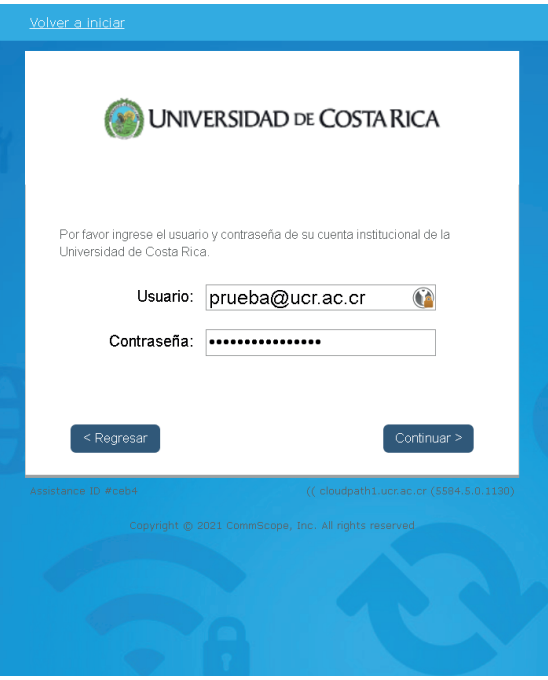

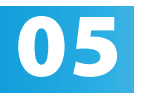

**05** Por favor digite un nombre que le permita<br>identificar con cuál dispositivo se va a asoc<br>certificado que se generará para la conexié identificar con cuál dispositivo se va a asociar el certificado que se generará para la conexión.

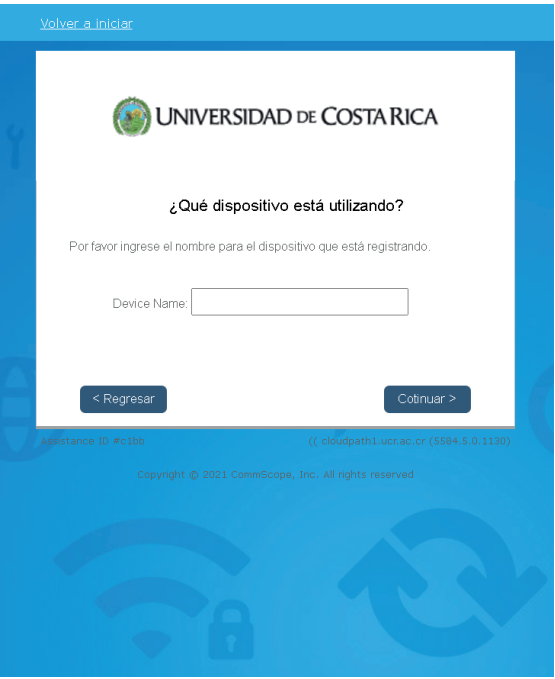

Elija la opción "descargar para Linux".

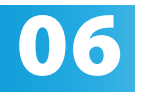

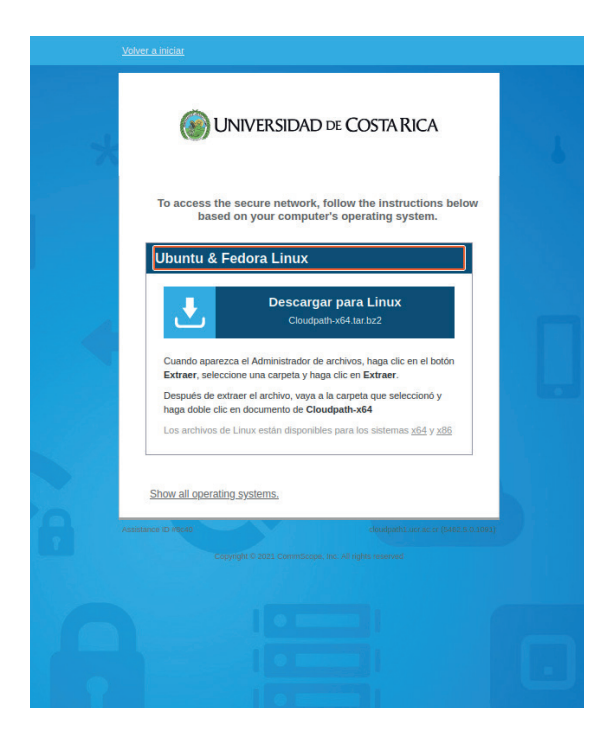

Descomprima el archivo descargado.

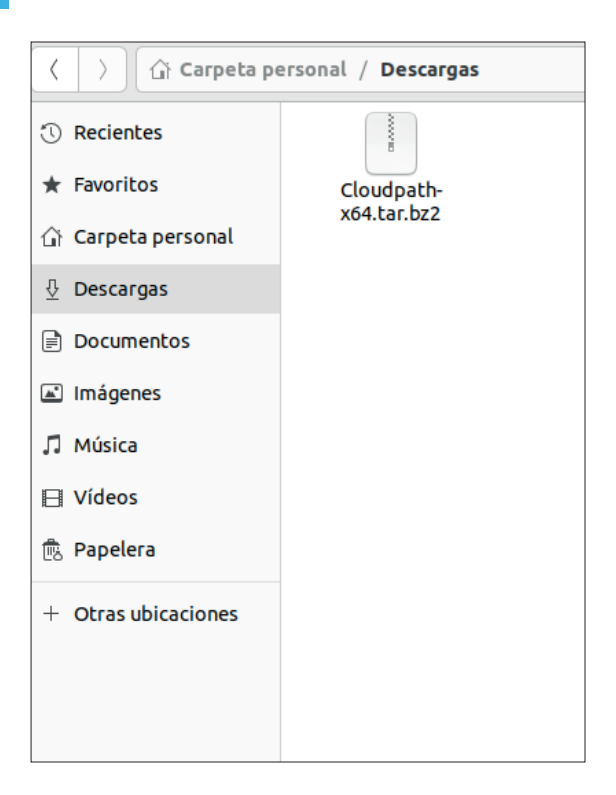

Ejecute el archivo Cloudpath-x64

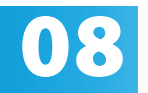

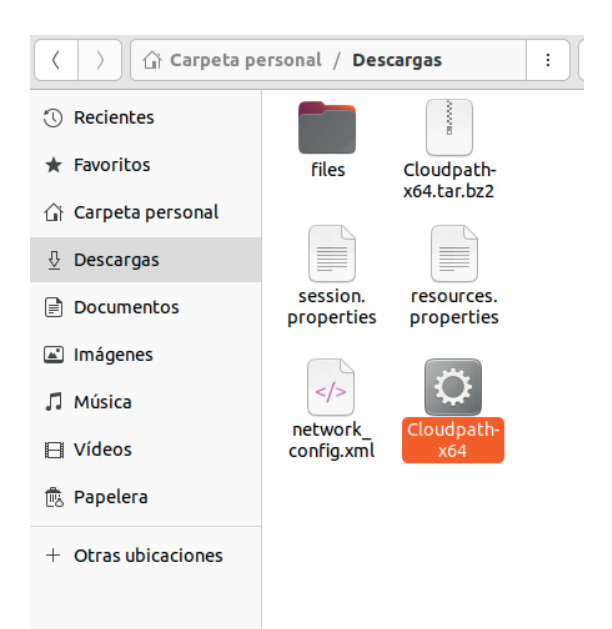

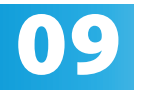

Espere a que la aplicación configure la red y cierre la aplicación al finalizar.

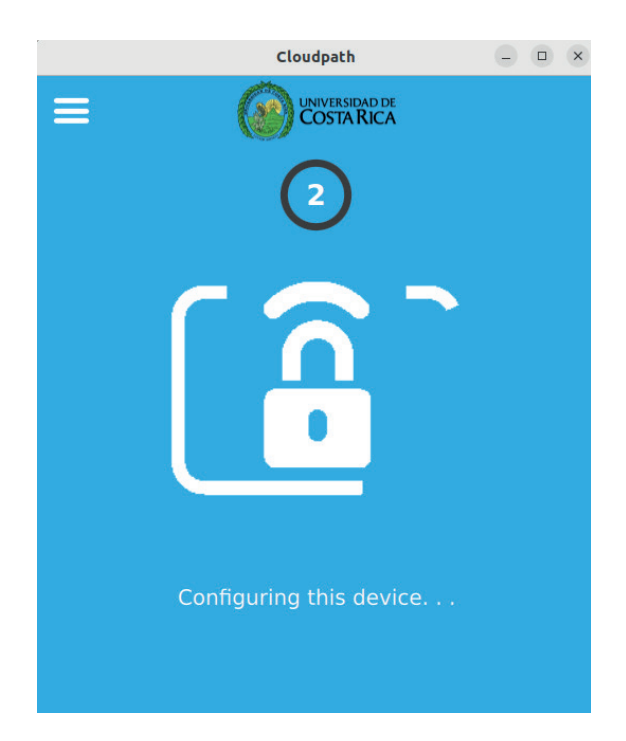

# 10

Recibirá un correo informativo con asunto "Notificación de Acceso con Certificado a Red Inalámbrica UCR" indicando el nombre del dispositivo registrado y la fecha de vigencia del certificado generado en el proceso.

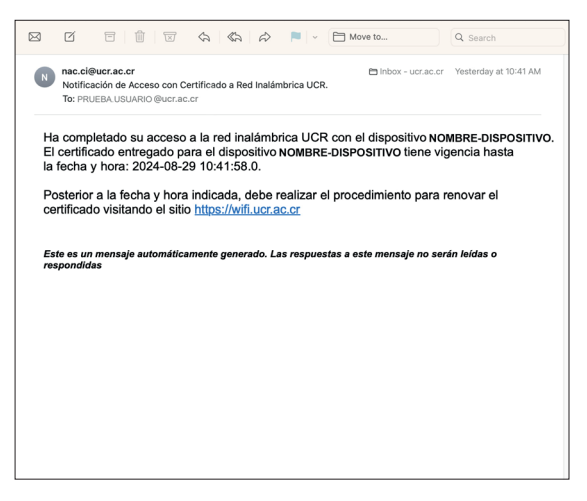

### Valide la conexión navegando a un sitio web

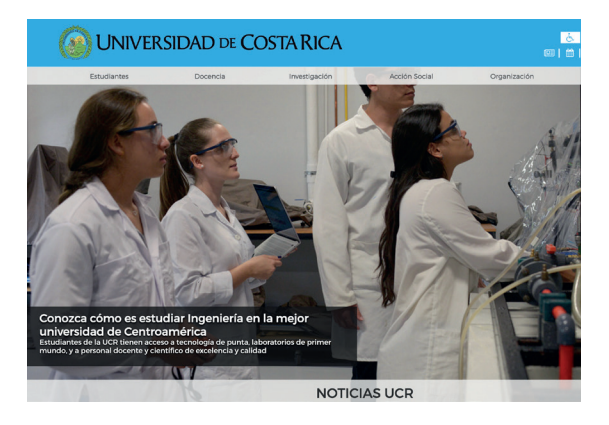

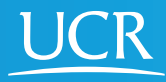

CI Centro de **Informática**

#### © 2024 Universidad de Costa Rica | Centro de Informática

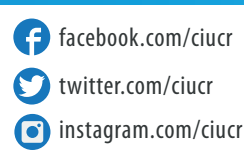

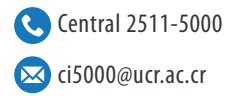